**К.М. Беркинбаев, А.Н. Нуруллаев**

# **ПРАКТИКУМ ПО ПРОГРАММИРОВАНИЮ**

**ЮЛ 2019**

ББК 32.973я7 **648** 

# Составители:

К.М. Беркинбаев кандидат педагогических наук, профессор.

А.Н. Нуруллаев, кандидат физико-математических наук, доцент.

# Ответственный редактор:

доктор технических наук, академик Академии естественных наук, профессор Т.Б. Байтелиев

## Рецензенты:

Кандидат физико-математических наук, профессор Б.К. Накысбеков Кандидат физико-математических наук, доцент С. Тазабеков

# Беркинбаев К.М., Нуруллаев А.Н. Б 48 Практикум по программированию. Учебное методическое посо-<br>бие. – Алматы. 2019 г. 34 с.

ISBN 9965-620-54-7

# ББК 32.973я7

#### 1402000000 Б  $00(05)-05$

© К.М. Беркинбаев, А.Н. Нуруллаев, 2019 © «Юридическая литература», 2019

ISBN 9965-620-54-7

## **ВВЕДЕНИЕ**

В настоящем практикуме задачи даны в математической формулировке, поэтому процедура подготовки и решения задач состоит из следуюних этапов:

- разработка алгоритма решения задачи

- подготовка исходных данных

- ввод программы и исходных данных на ЭВМ

- откладка программы

- решение задачи на ЭВМ и обработка результатов

При подготовке к лабораторной работе студент разрабатывает алгоритм решения задачи и пишет программу на QBASIC. Наиболее наглядным способом описания алгоритмов является описание его в виде блоксхем.

Откладка программы состоит в обнаружении и исправлении ошибок, допущенных на всех этапах подготовки задач к решению на ЭВМ. При откладке и исполнении программы может быть использована глобальная и интерактивная система помощи. Необходимость участия пользователя в активации подсистемы помощи состоит в том, что сама подсистема только выводит диалоговое окно с сообщением о событии, подготавливает необходимый справочный материал, вывод же его на дисплей осуществляется по указанию пользователя в поле Help.

Задание при обработке на ЭВМ проходит ряд шагов: трансляцию, редактирование (компоновку) и выполнение.

В качестве языка программирования выбран язык QBASIC. Алгоритмический язык программирования BASIC является одним из самых простых и доступных для широкого круга пользователей ПЭВМ. Интенсивно развиваясь, BASIC достиг достаточно высокого уровня для того, чтобы заинтересовать любого пользователя в качестве развитого стуктурного языка программирования. Интегрированная среда QBASIC включает: прекрасный редактор, отладчик, средства создания исполняемых программ, существенно улучшенный язык. Высокая скорость большинства графических операций, ориентированных строго на структурное программирование, возможность использования модулей процедур, написанных на других языках в стандарте Microsoft - все это является хорошим инструментом для быстрого создания эффективного программного обеспечения высокого профессионального уровня.

3

# ЛАБОРАТОРНАЯ РАБОТА №1

#### TEMA: ПРОГРАММИРОВАНИЕ ЛИНЕЙНЫХ И РАЗВЕТВЛЯЮЩИХСЯ АЛГОРИТМИЧЕСКИХ СТРУКТУР. ВВОД-ВЫВОД ДАННЫХ

## Залания лля самостоятельной полготовки.

- 1. Изучить:
- запись констант, переменных, стандартных функций;
- правила записи арифметических выражений;
- арифметический оператор присваивания;
- организацию ввода-вывода данных;
- условной и безусловной передачи управления;

- вычислительного процесса разветвляющейся структуры.

2. Разработать алгоритм решения в соответствии с заданием.

3. Составить программы решения задачи.

# КОНТРОЛЬНЫЕ ВОПРОСЫ.

1. Какие типы величин используются в языке программирования?

2. Указать диапазон значений величин целого и действительного типов.

3. Какие имена переменных допустимы в программе? Как задать тип переменной в программе?

 $\mathbf{A}$ Указать стандартных функций имена лля вычисления  $\sqrt{x}e^x$ , sin x, cos x, ln x, |x|  $\angle$  H T.  $\angle$ 

5. Можно ли в качестве операнда в арифметическом выражении использовать: а) имя массива; б) имя стандартной функции, например SIN (Y); в) имя символьной переменной или переменной логического типа?

6. Назвать последовательность действий при выполнении арифметического оператора присваивания. Допустимо ли использование величин разных типов в арифметическом выражении?

7. Каковы особенности синтаксиса операторов ввода-вывода? Указать средства, имеющиеся в языке программирования для управления размещения данных на строке. Как организовать пропуск одной, двух строк при выводе?

8. Перечислить действия, реализуемые при выполнении безусловного оператора.

9. Что такое вычислительный процесс разветвляющейся структуры? Как организовать разветвление вычислений: а) на две ветки; б) на три ветки?

10. Какие действия выполняются оператором перехода?

11. В чем различие и сходство блочного и однострочного операторов условного перехода? Составить последовательность операторов для вычисления величины z=0, если x<-2; z=1,если -2  $\leq$  x $\leq$  2; z=-1, если x>2.

### Задание к работе

ЗАЛАНИЕ 1.

1. Вычислить на ЭВМ значения переменных, указанных в табл. 1, по заданным расчетным формулам и наборам исходных данных. На печать вывести значения вводимых исходных данных и результаты вычислений, сопровождая вывод наименованиями выводимых переменных.

2. Выполнить программу на ЭВМ. Вычисленные значения  $\overline{M}$ следует сравнить со значениями, вычисленными в ручную.

ЗАДАНИЕ 2.

1. Вычислить значение функции, заданной в табл.2. Осуществить вывод значений вводимых исходных данных и результат вычисления значения функции, сопровождая вывод наименованиями переменных.

2. Составить программы с помощью операторов условной передачи управления:

- однострочного

- блочного (IF... THEN... ELSE... END IF)

#### Пример выполнения работы

ЗАДАНИЕ 1. Вычислить на ЭВМ значения у и р, используя расчетные формулы:

 $y = a \cdot tg^{3}x^{2} + \sqrt{z^{2}/(a^{2} + x^{2})}$  $p=ln(a+x^2)+sin^2 z/a$ 

при значениях а=0.59, х=2.1;  $z=$  - 4.8 программа имеет вид:

REM лабораторная работа 1

DATA .59, 2.1, -4.8: READ A, X, Z

Y=A\*TAN(X\*X)^3+SQR(Z\*Z/(A\*A+X\*X)); P=LOG(A+X\*X)+SIN(Z/A)^2 PRINT "A="; A, "X="; X, "Z="; Z, "Y="; Y, "P="; P: END Результат вычисления:

 $Z = -4.8$  Y=21.63491 P=2.532207  $A=0.59$   $X=2.1$ 

ЗАДАНИЕ 2. Вычислить на ЭВМ значение функции

 $[at + b,$  $ecnu$  at  $<$ 1 ecnu at =1 при  $a=1$ ,  $b=1$ ,  $t=1$ ;  $a=1$ ,  $b=1$ ,  $t=0.5$ ;  $a=1$ ,  $b=1$ ,  $t=1.5$  $S = \{ \cos at,$  $e^{-at}$ .cos at,  $ecnuat > 1$ 

Программа, составленная с помощью однострочного оператора условного перехода, имеет вид:

**REM** INPUT a, b, t IF  $a * t = 1$  THEN  $s = COS(a * t)$ IF  $a * t < 1$  THEN  $s = a * t + b$ IF  $a * t > 1$  THEN  $s = EXP(-a * t) * COS(a * t)$ PRINT "A="; A, "B="; B, "T="; T "s="; s **END** 

Результат вычисления: ? 1, 1, 1  $A=1$  $B=1$  $T=1$  $s = 540323$  $?1,1,.5$  $A=1$  $B=1$  $T = 5$  $s = 1.5$  $?1,1,1.5$  $A=1$  $B=1$  $T=1.5$   $s=.0157836$ 

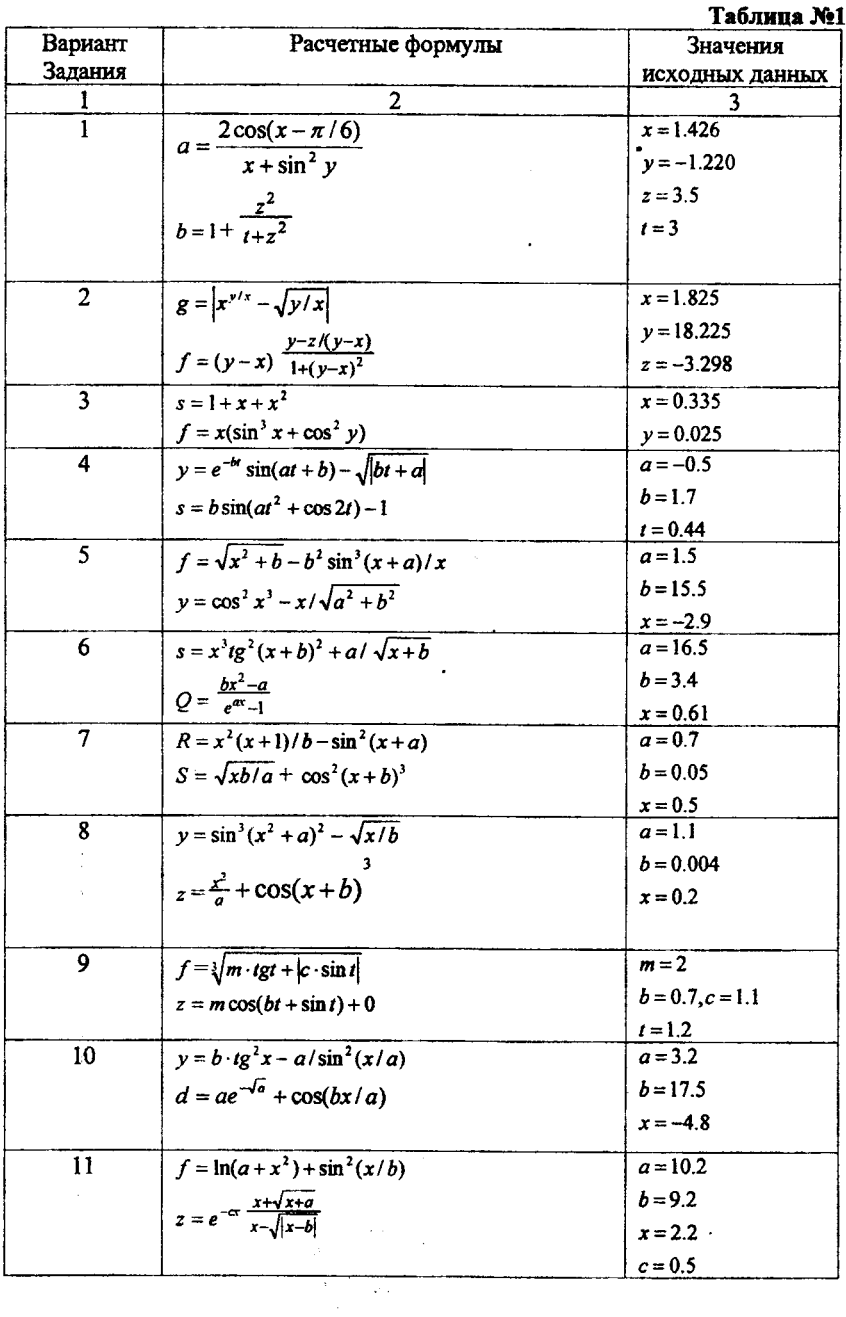

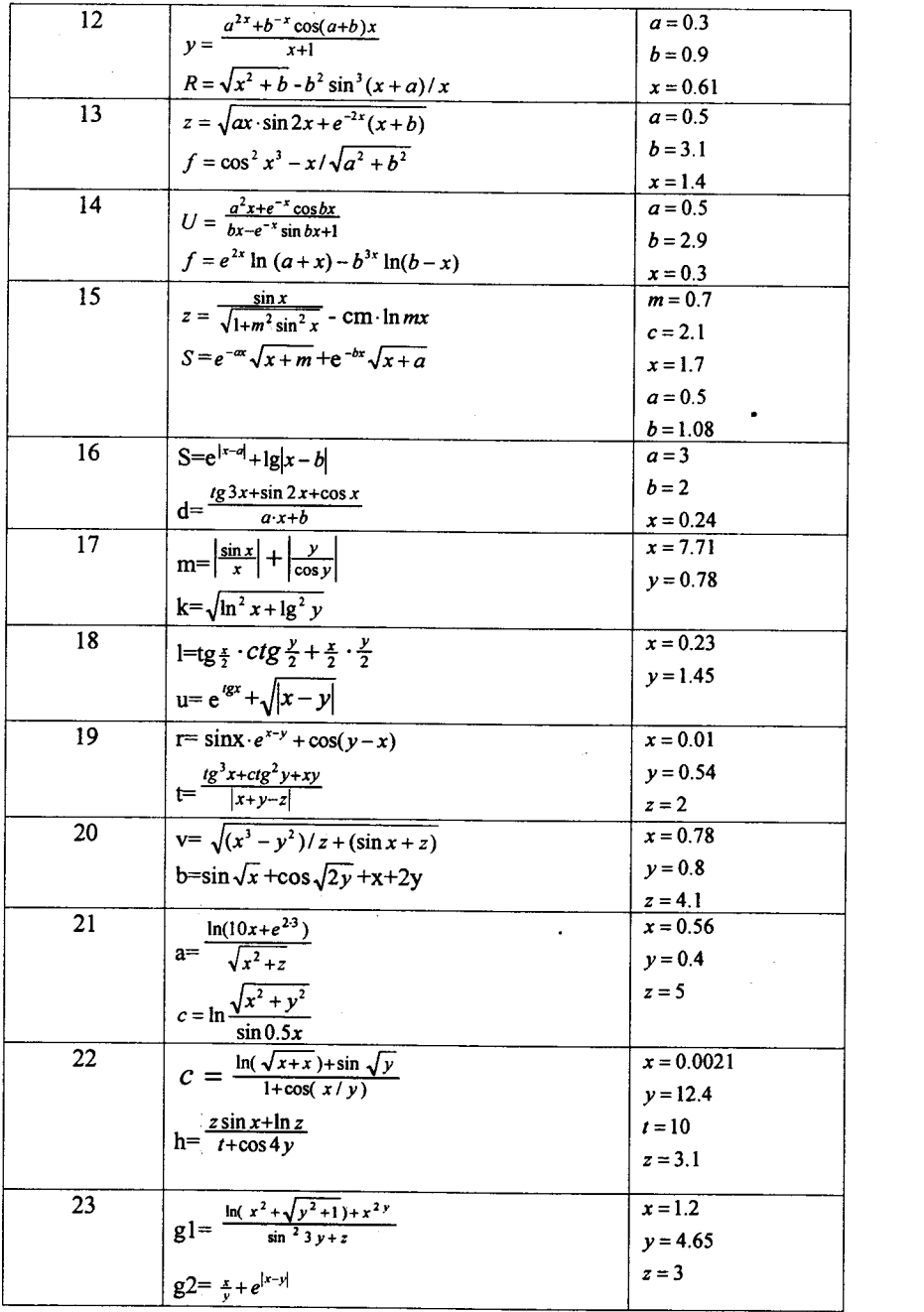

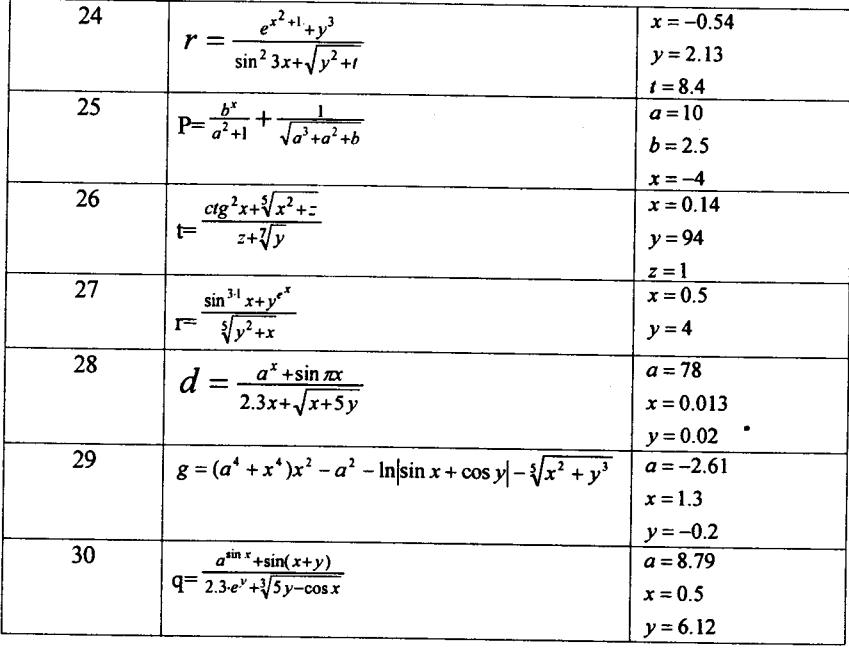

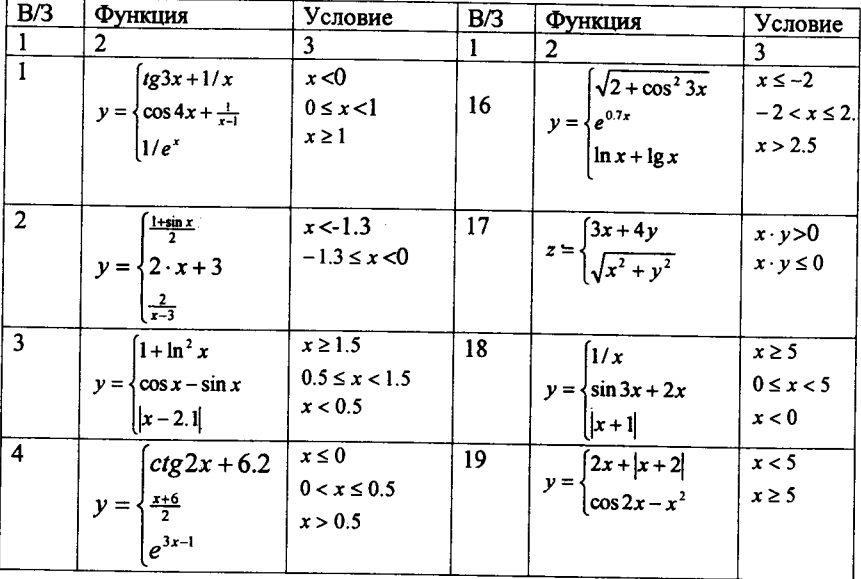

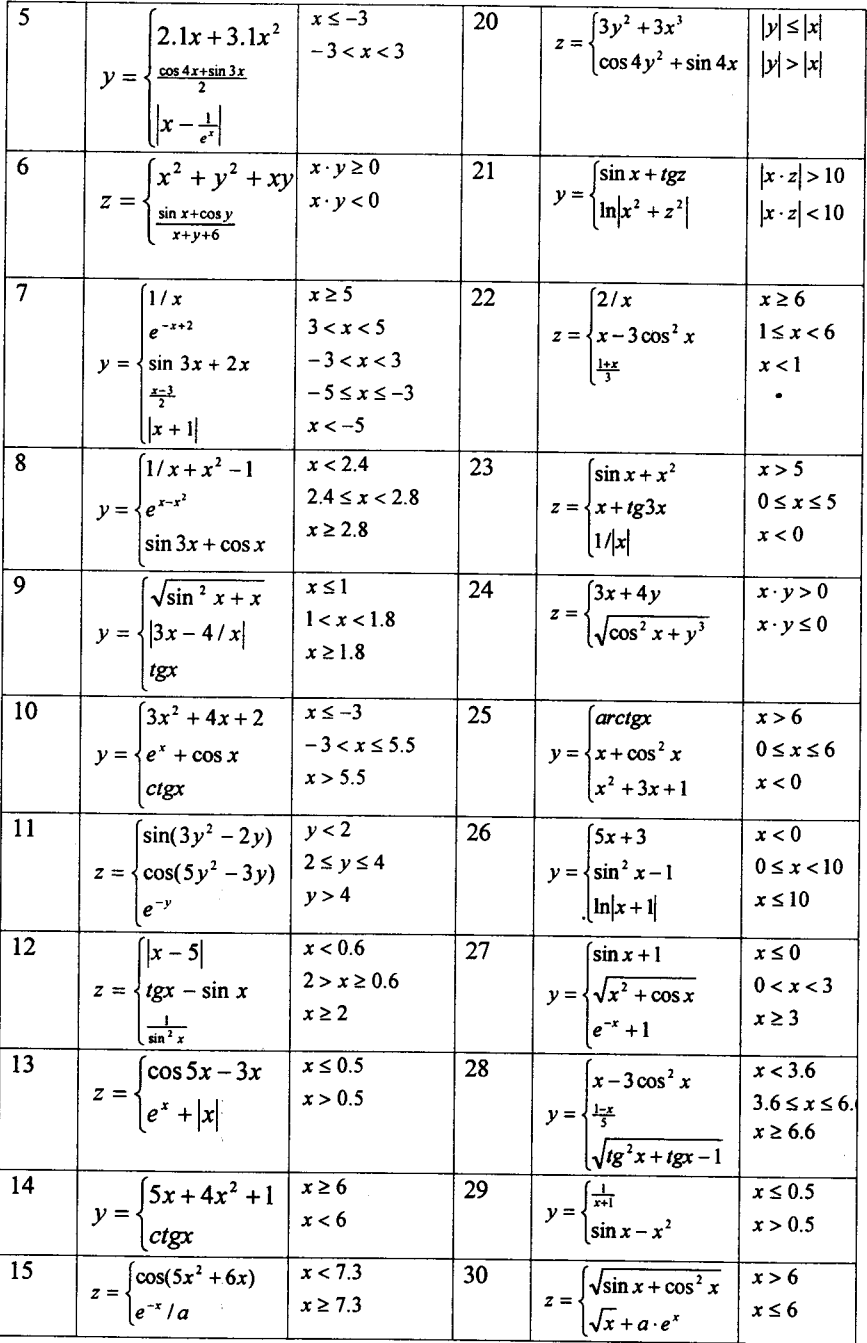

# ЛАБОРАТОРНАЯ РАБОТА №2

ТЕМА: ПРОГРАММИРОВАНИЕ ЦИКЛИЧЕСКИХ АЛГОРИТМИЧЕСКИХ СТРУКТУР. МАССИВЫ

# Задания для самостоятельной подготовки.

1. Изучить:

- организацию алгоритмов циклической структуры с неизвестным и заданным числом повторений:

- возможности языка программирования для построения таких циклов;

- приемы программирования - вычисление суммы членов бесконечного ряда, накопления суммы;

- приемы программирования - вычисление определенных интегралов по методу прямоугольников и трапеций;

- способы описания размеров массивов на языке программирования;

- способы ввода и вывода массивов;

- реализацию приемов накопления суммы или произведения, запоминания результатов, нахождения наибольшего и наименьшего;

- 2. Разработать алгоритмы решения задач для заданий 1,2,3.
- 3. Составить программы решения задач для заданий 1,2,3.
- 4. Вычислить предел суммы членов ряда, указанного в задании 1.
- 5. Для контроля вычислений определить математическое выражение точного значения интеграла и включить его в программу для задания 2.

# КОНТРОЛЬНЫЕ ВОПРОСЫ

1. Какие операторы организуют цикл в программе вычисления суммы членов бесконечного ряда? Какие операторы составляют тело цикла?

2. Каково условие выхода из цикла при вычислении значения суммы бесконечного ряда?

3. Почему при вычислении значения текущего члена  $a_n$  используется простая переменная, а не индексированная?

4. Зачем используются рекуррентные соотношения для вычисления значений члена ряда?

5. Указать отличия в организации циклов с заданным числом повторений от неизвестного.

6. Какие средства языка целесообразно использовать для организации циклов заданным числом повторений?

7. Почему при программировании формулы трапеций и прямоугольников индексированные переменные x, и f (x,) можно заменить простыми переменными?

8. Почему начальное значение суммы по формуле трапеций принимается не равным нулю, а по формуле прямоугольников - равным нулю?

9. В чем состоят преимущества использования операторов цикла в программах?

Указать особенности программ, использующих массивы.

10. Какие операторы языка можно использовать для описания массивов?

11. Указать особенности ввода и вывода массивов.

#### Задание к работе

ЗАДАНИЕ 1. Программирование алгоритмов циклической структуры с неизвестным числом повторений.

Вычислить на ЭВМ значение суммы членов бесконечного ряда (табл.3) с заданной точностью  $\varepsilon$ . На печать вывести значение суммы и число членов ряда, вошедших в сумму.

Сравнить полученные на ЭВМ значения суммы членов ряда со значениями. вычисленными вручную.

ЗАДАНИЕ 2. Программирование алгоритмов циклической структуры с заданным числом повторений.

Вычислить на ЭВМ значение интеграла  $z = \int_{0}^{\beta} f(x) dx$ , приведенного в табл.4,

на заданном отрезке [α,β] (в соответствии с вариантом задания). Считать заданным числом разбиений отрезка интегрирования n и численный метол решения. Включить в программу вычисление точного значения интеграла. На печать вывести приближенное и точное значение интеграла и относительную погрешность вычисления в процентах.

В табл.5 приведены выражения для вычисления первообразных функций F  $(x)=\int f(x) dx$ .

ЗАДАНИЕ 3. Массивы.

1. Обработать на ЭВМ массив в соответствии с вариантом задания, указанного в табл б

#### Пример выполнения работы

ЗАДАНИЕ 1. Вычислить значение суммы членов бесконечного ряда

$$
S = x - \frac{x^3}{3!} + \frac{x^5}{5!} - \frac{x^3}{3!} + \dots + (-1)^{n+1} \frac{x^{2n-1}}{(2n-1)!}
$$
°**to** to **Q q q q q q q q q q q q q q q q q q q q q q q q q q q q q q q q q q q q q q q q q q q q q q q q q q q q q q q q q q q q q q q q q q q q q q q q q q q q q q q q q q q q q q q q q q q q q q q q q q** <

меньшего  $\varepsilon = 10^{-4}$  для x=0.1. Определить число членов ряда, вошедших в сумму. Для вычисления общего члена ряда

$$
a_n = (-1)^{n+1} \frac{x^{2n-1}}{(2n-1)!}
$$

используем рекуррентное соотношение, выразив n-й член через (n-1)-й:  $a_n = -a_{n-1} \frac{x^2}{(2n-2)(2n-1)}$ ;  $a_1 = x, n = 2,3,4,...$ 

Значение первого члена ряда вычислим до цикла с помощью оператора присваивания а=х, а все последующие члены ряда по рекуррентному соотношению

 $a = -a \frac{x^2}{(2n-2)(2n-1)} B$  ЦИКЛС.

Сопоставить на ЭВМ значение суммы членов ряда с приближенным значением, определяемым пределом суммы ряда:

$$
\lim_{n\to\infty}\sum_{n=0}^{\infty}a_n(x)=\sin x
$$

Программа, составленная для решения этого задания, имеет вид: Нахождение суммы INPUT X, e  $a = X$ :  $s = 0$ :  $n = 1$ 50 IF ABS(a) <  $e$  THEN GOTO 60  $s = s + a$ : n= n + 1: a = -a \* X ^ 2 / ((2 \* n -2)\* (2 \* n + 1)) GOTO 50 60 PRINT "СУММА РЯДА";s, SIN(X) PRINT "ЧИСЛО ЧЛЕНОВ":n Результат вычисления: ?.1,.0001 СУММА РЯДА 9.983333E-02 9.983342E-02 ЧИСЛО ЧЛЕНОВ 3

ЗАДАНИЕ 2. Вычислить на ЭВМ методом трапеций значение интеграла  $z = \int e^x dx$  для  $\alpha = 0$ ;  $\beta = 1$ 

Разбивая отрезок интегрирования на 60 частей. Для контроля вычислить точное значение интеграла и оценить на ЭВМ относительную погрешность метола.

$$
z = \int_{0}^{1} e^{x} dx = 1,738122
$$
  
IIporрамma *h*meer bhu:  
CLS  
PRINT A, B  
INPUT A, B, n  
 $z1 = EXP(A): z2 = EXP(B)$   
 $z = (z1 + z2)/2$   
 $dx = (B - A) / n: X = A$   
FOR i = 1 TO n - 1  
 $X = X + dx: z = z + EXP(X)$   
NEXT i  
 $z = z * dx: zt = EXP(1) - 1$   
 $dz = ABS(zt - z)/zt * 100$   
PRINT "z=", z, PRINT "zt="; zt  
PRINT "dz="; dz, "x="; X  
END  
Pezynigrab  
subuocneh  
uz: 20,1,60  
z=1.718322  
zt=1.718322  
dz=2.310255E-03 x=9833331

ЗАДАНИЕ 3. Вычислить на ЭВМ наибольший элемент массива х, х, ..., х,

и его порядковый номер: n≤30. При выполнении задания необходимо использовать прием нахождения наибольшего. Для этого перед циклом следует задать начальное значение наибольшего, равное первому элементу массива, а в цикле сравнивать наибольший с текущим элементом массива; в том случае, если текущий элемент больше наибольшего из предыдущих, то считать его наибольшим. Для нахождения порядкового номера наибольшего элемента массива необходимо перед циклом задать его начальное значение, равное 1, а в цикле всякий раз, когда текущий элемент массива больше наибольшего, считать номером наибольшего номер текущего элемента массива.

Программа имеет вид: **REM**  $DIM X(30)$ **INPUT N**  $FOR I = 1 TO N$ **INPUT X(I)** NEXT I  $X1 = X(1)$ :  $N1 = 1$ FOR  $I = 2$  TO N IF  $X(I) \leq X1$  THEN 130 ELSE  $X1 = X(I)$ : N1 = I 130 NEXT I PRINT "NMAX="; N1, "XMAX"; X1 **END** Результат вычисления: ?10 ?1 ?9 25 ?23 ?6 28 ?12 ?11 215 ?21  $NMAX=4$  $XMAX=23$ 

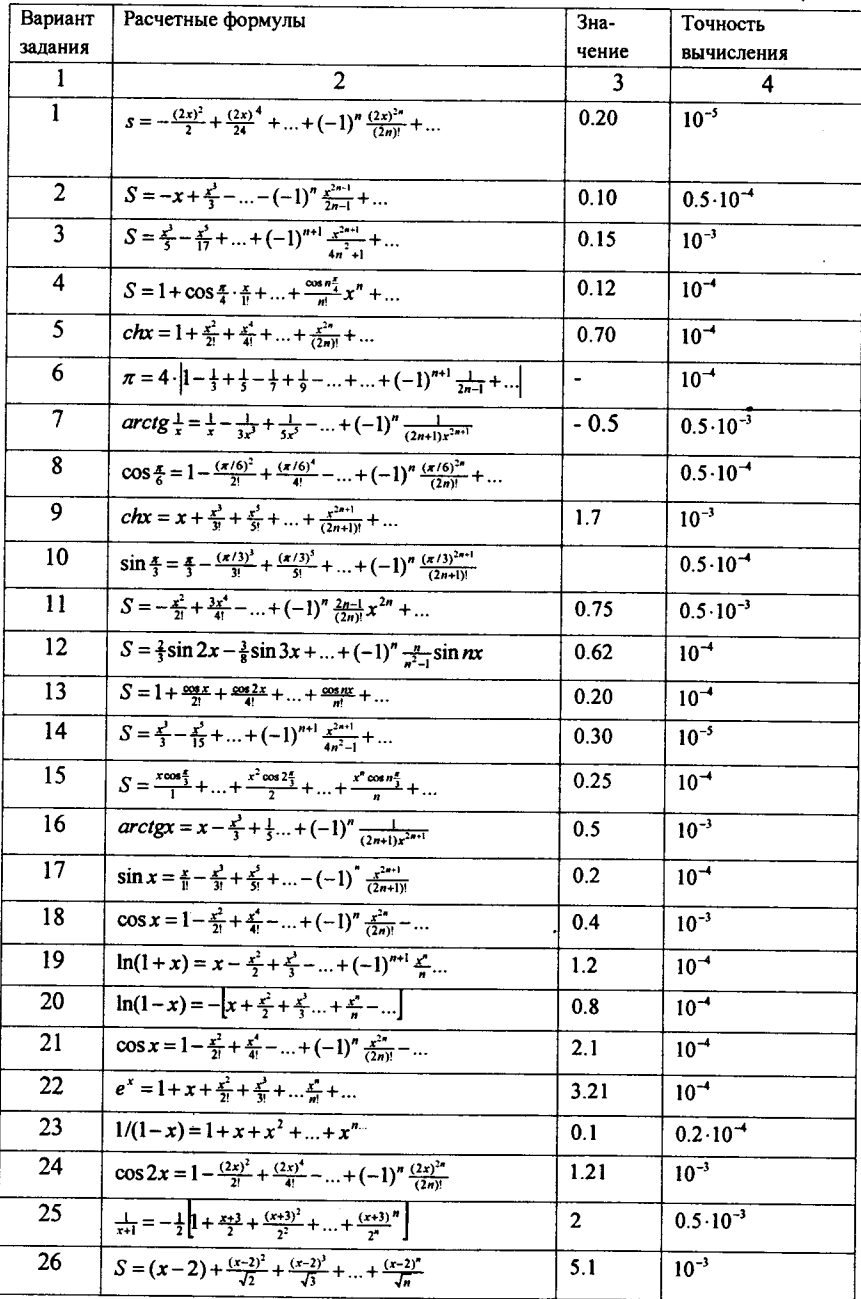

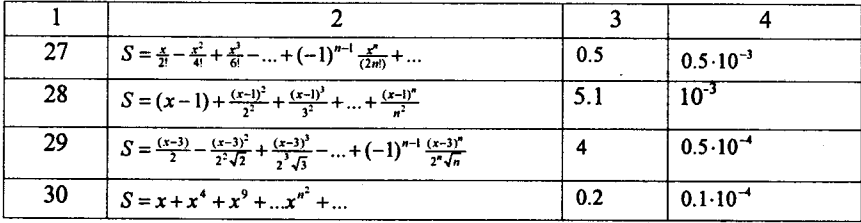

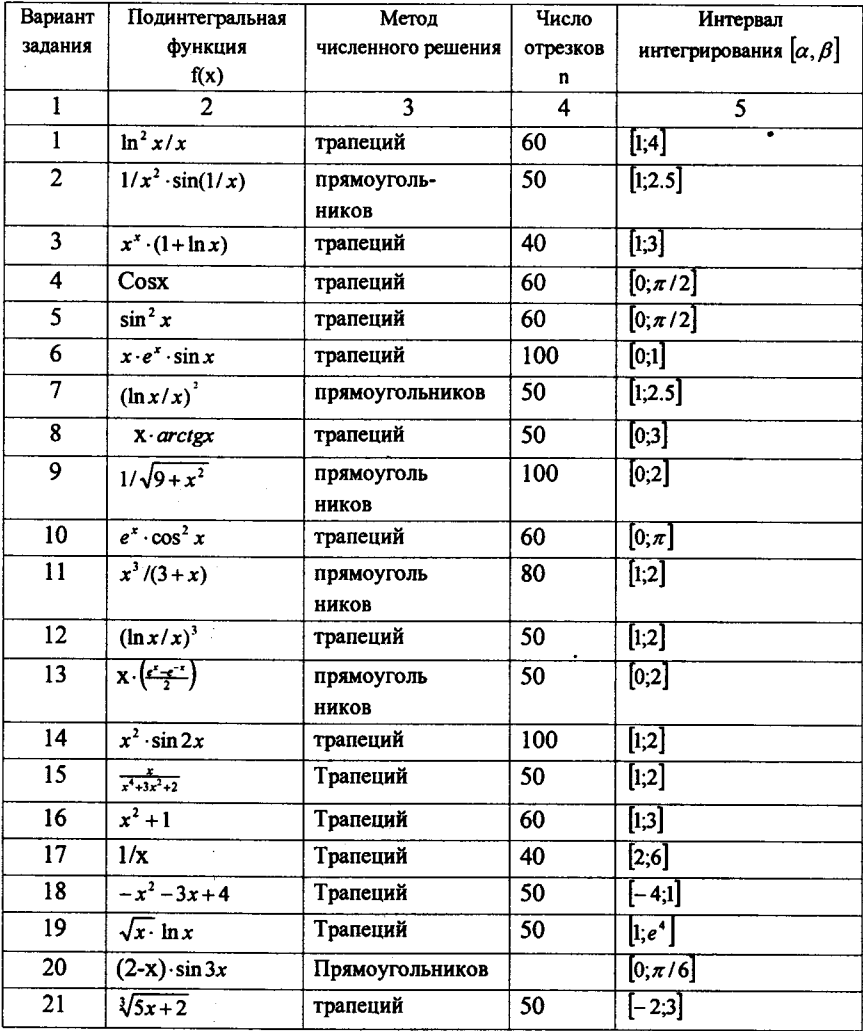

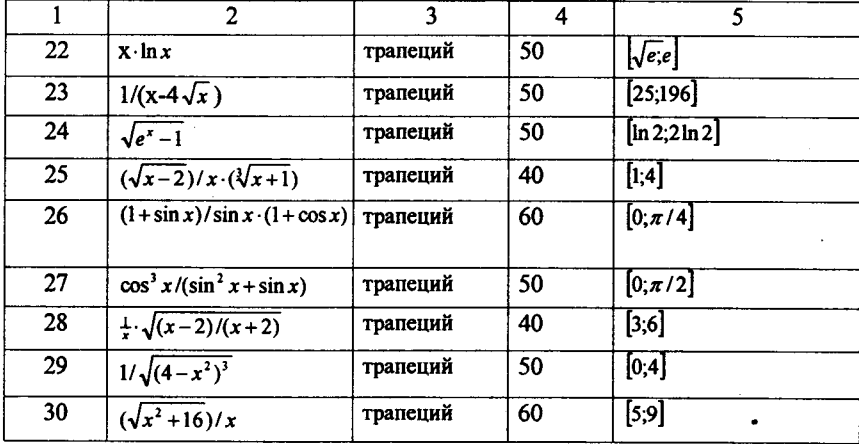

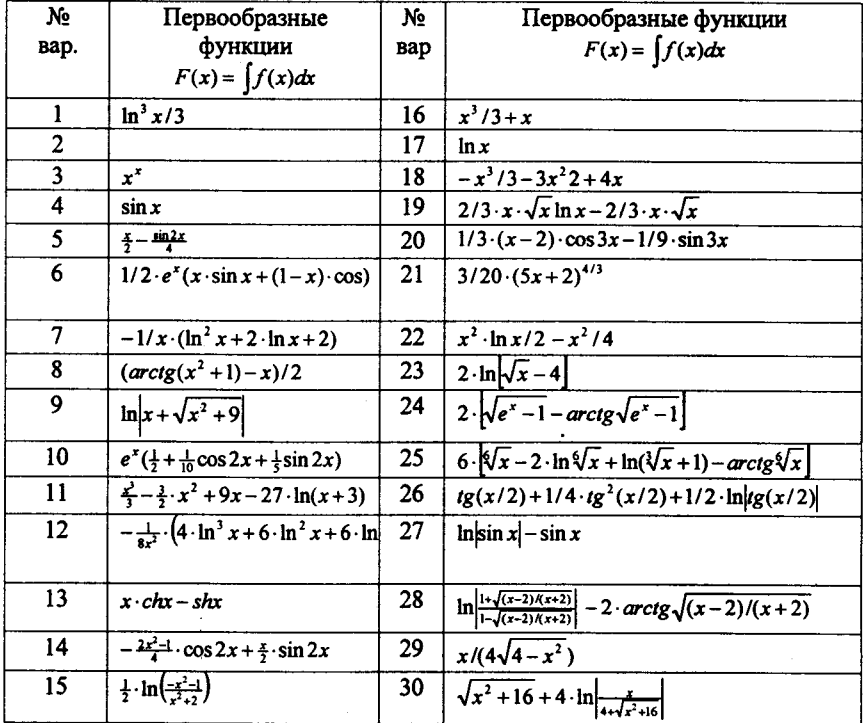

Tañnuna No 6

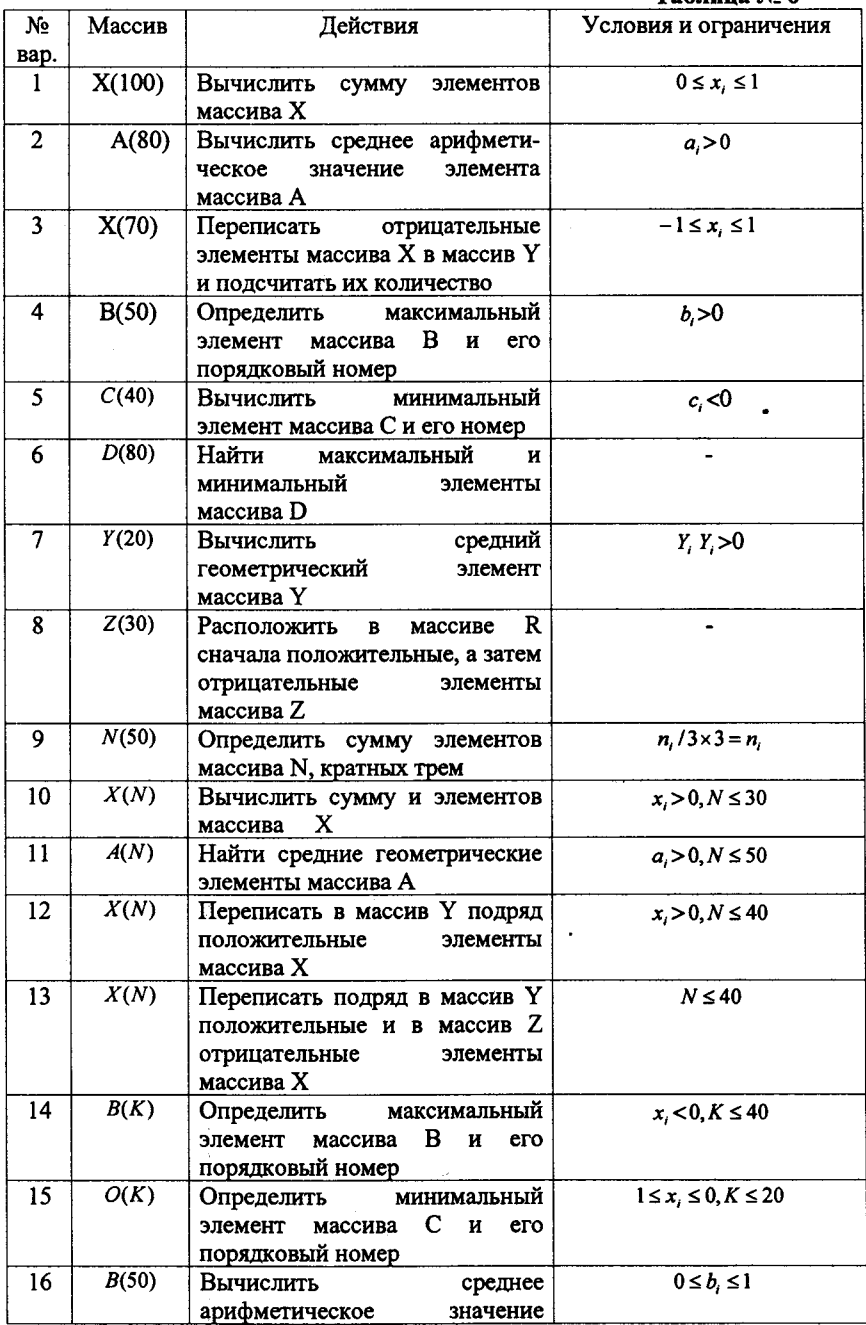

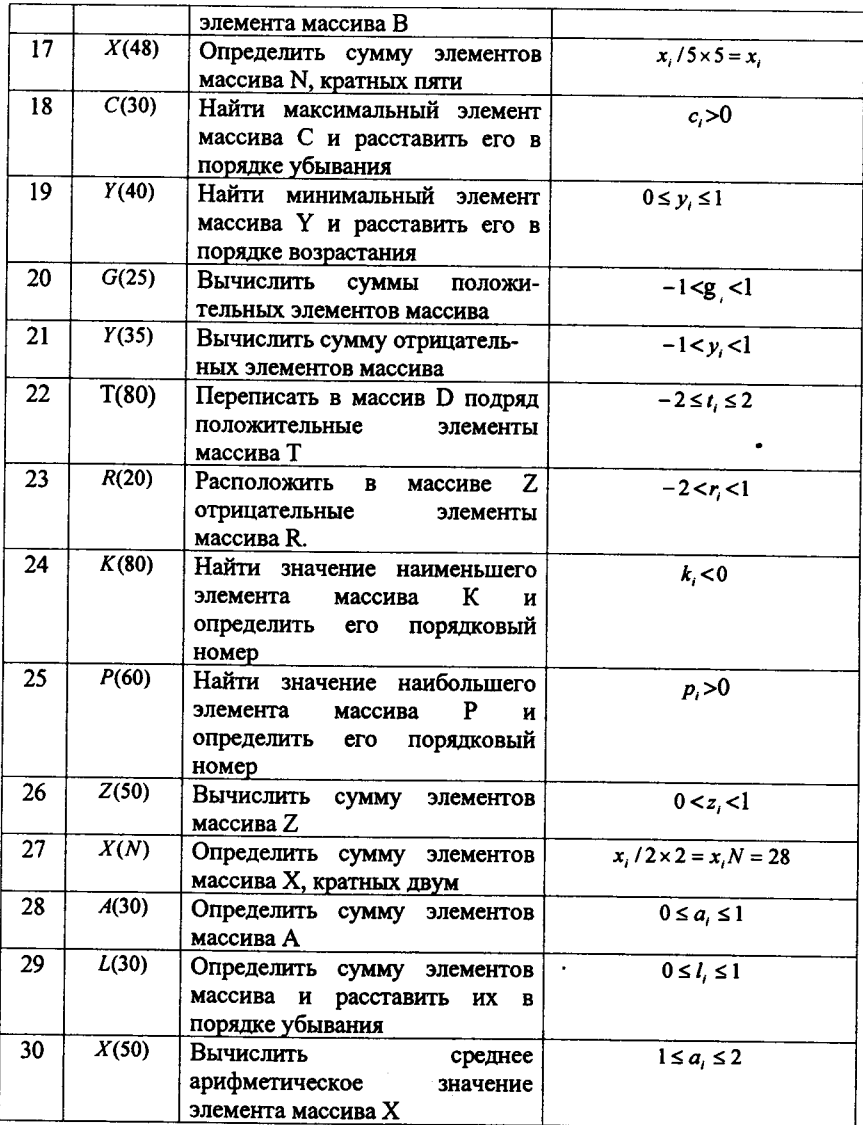

# ЛАБОРАТОРНАЯ РАБОТА №3 ТЕМА: ГРАФИЧЕСКИЕ ВОЗМОЖНОСТИ ЯЗЫКА OBASIC. ПОСТРОЕНИЕ ГРАФИКА ФУНКЦИИ.

# Задания для самостоятельной подготовки.

- 1. Изучить:
- возможности QBASIC- среды по графической обработке данных:  $\blacksquare$
- режимы работы графического дисплея и управление ими;
- управление цветностью изображений;  $\overline{\phantom{a}}$
- отображение точки, отрезка, ломаной линии;
- вывод текстовых данных в графическом режиме;
- метод построения точечных и кусочно- линейных графиков.
	- 2. Разработать алгоритм решения в соответствии с заданием.
	- 3. Составить программу решения задачи.

# КОНТРОЛЬНЫЕ ВОПРОСЫ

1. Указать с помощью каких операторов можно управлять режимами работы лисплея. цветом отображаемой информации?

- 2. Как задать координаты отображаемой точки?
- 3. Как отобрать на экране точку, отрезок прямой, ломаную линию?
- 4. Чем отличается построение кусочно- линейного графика от точечного?
- 5. Как выбрать масштабы вычерчиваемого графика по осям х и у?

6. Как видоизменить программу, чтобы выполнялось надписывание осей х, у и значений аргумента х около соответствующей строки графика?

7. Как вывести на печать график двух функций от одного аргумента в одинаковых масштабах? (в различных масштабах?)

# Задание к работе

ЗАДАНИЕ 1. Построение графических примитивов, приведенных в табл.7 ЗАДАНИЕ 2. Построение графиков функций.

Вывести на экран дисплея график функции y=f (x), приведенной в табл.8. в заданном диапазоне изменения аргумента х от α до β с числом точек графика n (n ≤50). Ширину поля графика ω и расположение его относительно края экрана (параметр m) задать самостоятельно. Предусмотреть перед выводом графика печать вычисленных значений у, в виде таблицы, печать наибольшего и наименьшего значений функции, а также вычерчивание осей координат х, у, с нанесением шкал делении, вывести значения масштабов по осям координат х,у.

## Пример выполнения работы

ЗАДАНИЕ 1. Построить на экране графического дисплея с помощью графических операторов языка Бейсик цилиндр с данными H=150, R=100. Цвет отображения выбрать светло-зеленый.

```
Программа имеет вид:
SCREEN 9
CIRCLE (200, 100), 100, 10, 0, 6.28, .2
LINE (100, 100)-(100, 250), 10
LINE (300, 100)-(300, 250), 10
FOR x = 0 TO 3.14 STEP .2
CIRCLE (200, 250), 100, 10, x, .1 + x, .2
NEXT x
CIRCLE (200, 250), 100, 10, 3.14, 6.28, .2
LINE (300, 100)-(350, 100), 10
LINE (325, 250)-(325, 100), 10
LINE (350, 250)-(300, 250), 10
LOCATE 13, 42
PRINT "H"
```
ЗАДАНИЕ 2. Построить на экране графического дисплея точечный график функции  $y=1/(x^2-x+1)$  при изменении аргумента x от -1 до 3. Количество точек графика 40. Предусмотреть вычерчивание осей координат X,Y с нанесением шкалы деления.

Ось Х направим влоль строки экрана, ось Y- в направлении перемещения строк. Выберем режим графического вывода со средним разрешением (формат экрана-200 точек по вертикали и 640 по горизонтали). На экране необходимо разместить информацию о масштабах по осям Х и Ү, для чего выделим 23-ю и 24ю строки экрана. Тогда собственно под график можно занять 168 точек по вертикали и 640 точек по горизонтали.

Диапазон изменения аргумента Х известен. Выберем абсциссу Х, начала системы координат в точке 80. Масштабный коэффициент М, по оси Х определяется как М = 640/( $\beta - \alpha$ ) = 640/4 = 160, т.е. 160 точек на единичное значение аргумента. Деления на горизонтальной шкале нанесем через каждые 16 точек, всего на оси Х будет нанесено 20 делений. Цена одного деления по шкале Х равна 16/160=0,1

Диапазон изменения аргумента у неизвестен. Поэтому в программе необходимо определить наибольшее у<sub>пах</sub>и наименьшее у<sub>піл</sub> значения среди вычисляемых значений  $y_i(i=1, 40)$ . Выбор  $Y_n$  начала системы координат произведем из условия максимального использования поля, выделенного под график:

- если  $y_{\text{max}} > 0$  и  $y_{\text{min}} > 0$ , то  $Y_0 = 168$  - это номер самой нижней точки по вертикали, выделенной под график;

- если у  $_{\text{max}} \le 0$  и у  $_{\text{min}}$  <0, то Y  $_{0}$  =0- это номер верхней точки по вертикали;

- если у  $_{max}$  >0 и у  $_{min}$  <0, то Y  $_0$  = 168/(у  $_{max}$  - у  $_{min}$ ) × у  $_{max}$  +0.5[

Масштабный коэффициент М. вертикальной оси Y равен М. = 168/(у .... у<sub>тів</sub>). Нанесем деления на вертикальной шкале через каждые десять точек от начала ординаты  $Y_{0}$ . Цена деления вертикальной шкалы равна 10/ М<sub>у</sub>. Всего булет нанесено 16 лелений.

Для построения графика необходимо выполнить преобразование координат точки (х,у), выбранной системы координат с центром

 $(X_0, Y_0)$  в координаты  $(x_0, y_0)$ :

 $x =$  | xM, +0.5[+X  $y_c =$  ]y-yM<sub>v</sub>+0.5[+Y<sub>0</sub>

Значение 0.5 взято для округления. Знак < - > при вычислении у означает изменение направления оси ординат.

Программа имеет вид

```
DEFINT C, I
DIM y(41)FOR x = a TO b STEP Hx a = -1: b = 3: n = 40: Hx = (b - a)/nymax = -1E+10: ymin = 1E+10: i = 0i = i + 1: y(i) = 1 / (x \land 2 - x + 1)IF y(i) > ymax THEN ymax = y(i)IF y(i) < ymin THEN ymin = y(i)PRINT "x="; x, "y("; i; ")="; y(i)
NEXT x: INPUT "enter", r1
PRINT "ymin="; ymin, "ymax="; ymax
mx = 640 / (b - a)my = 140 / ABS(ymax - ymin)IF (ymax > 0) AND (ymin >= 0) THEN y0 = 176
IF (ymax = 0) AND (ymin < 0) THEN y0 = 0IF (ymax > 0) AND (ymin < 0) THEN y0 = INT(my * ymax + .5)CLS
SCREEN 8
KEY OFF
COLOR<sub>2.0</sub>
LINE (0, y0)-(639, y0)x0 = 160FOR i = 0 TO 639 STEP 16
LINE (i, y0 - 3)-(i, y0 + 3): NEXT i
LINE (x0, 0)-(x0, 176)FOR i = y0 - 10 TO 0 STEP -10
LINE (x0 - 3, i)-(x0 + 3, i): NEXT i
FOR i = y0 + 10 TO 176 STEP 10
LINE (x0 - 3, i)-(x0 + 3, i): NEXT i
i = 0: col = 2
FOR x = a TO b STEP HxI = i + 1xe = INT(x * mx + .5) + x0ye = y0 - INT(y(i) * my + .5)PSET (xe, ye), col:NEXT x
a\ = NPUTS(1):LOCATE 24, 1
PRINT "k"; 10 / my
PRINT "y"; 5 / mx
END
```
Таблица № 8

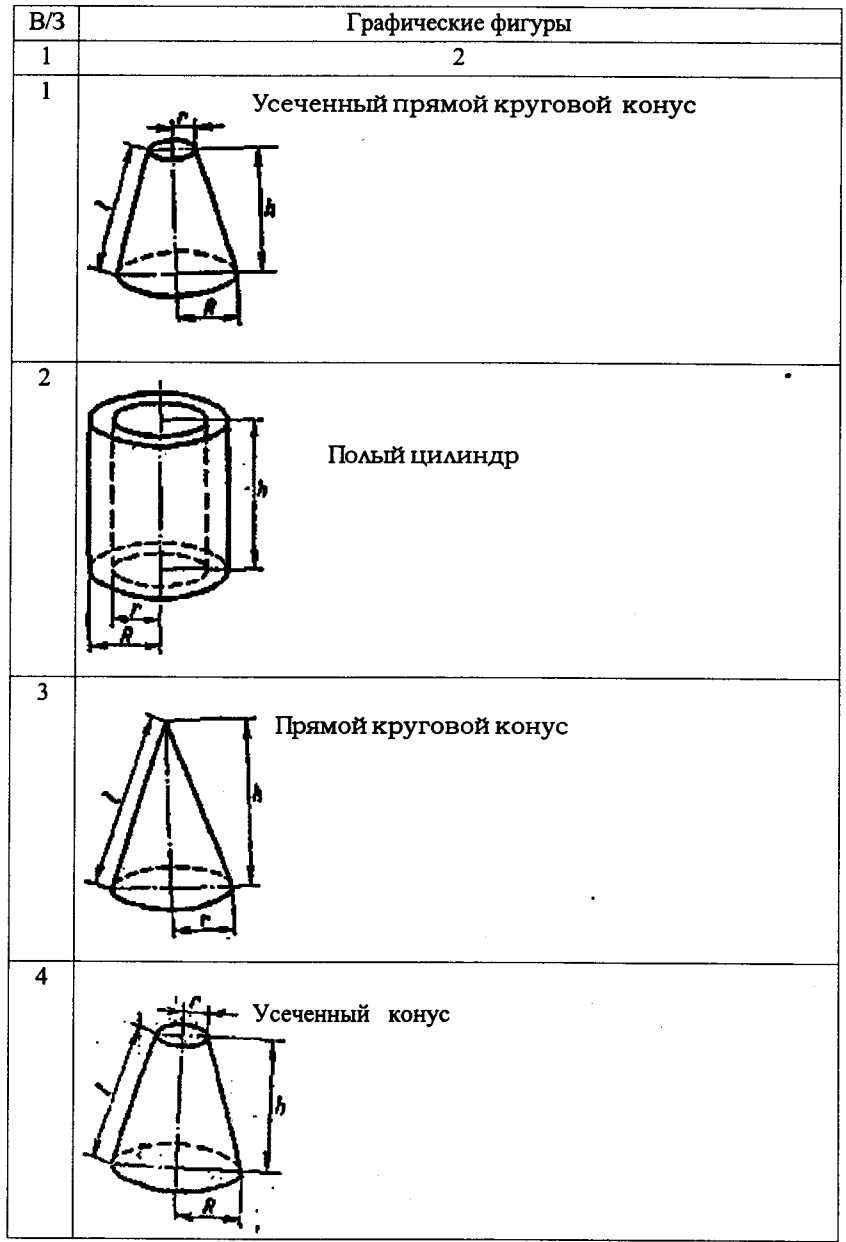

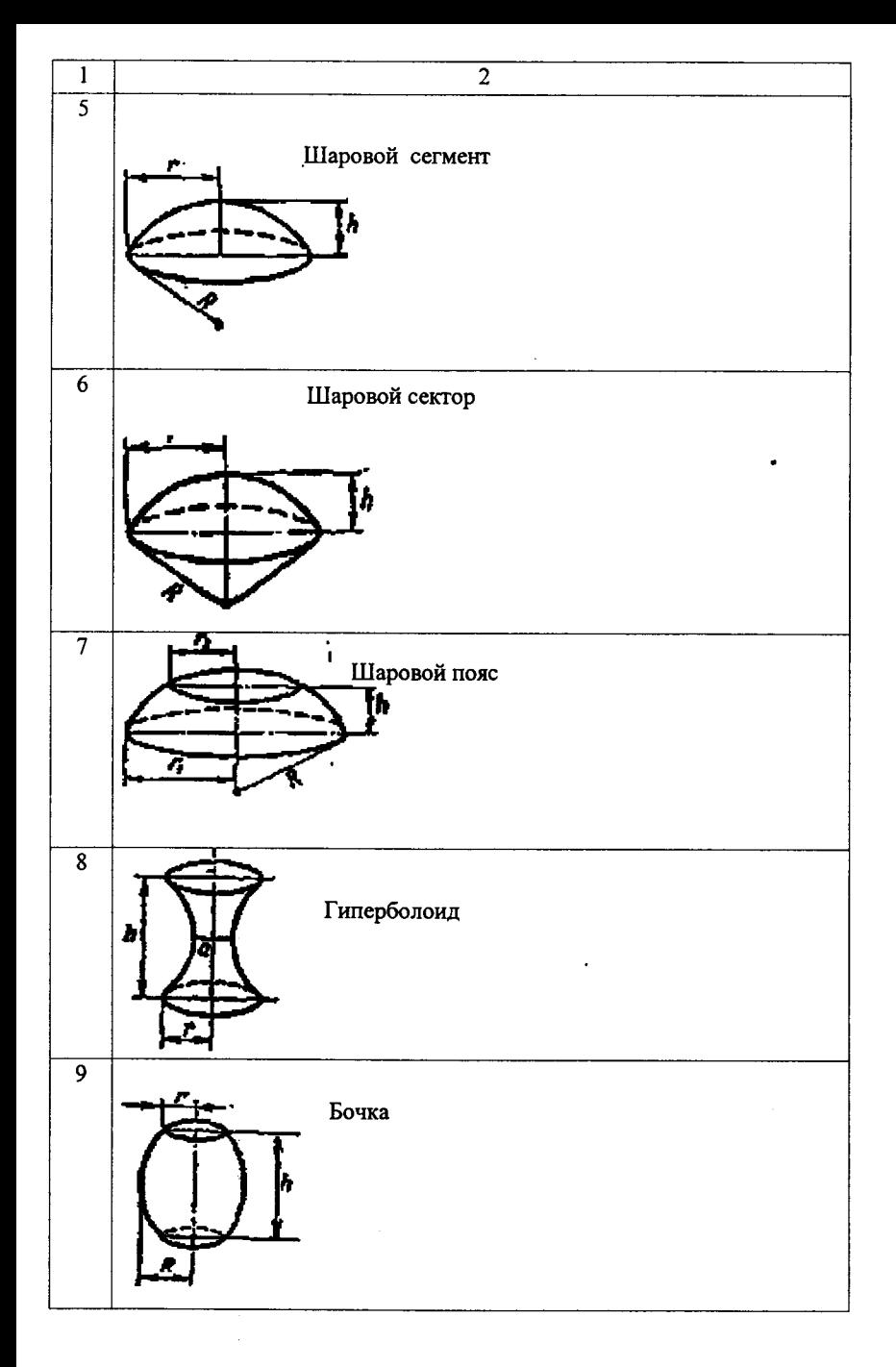

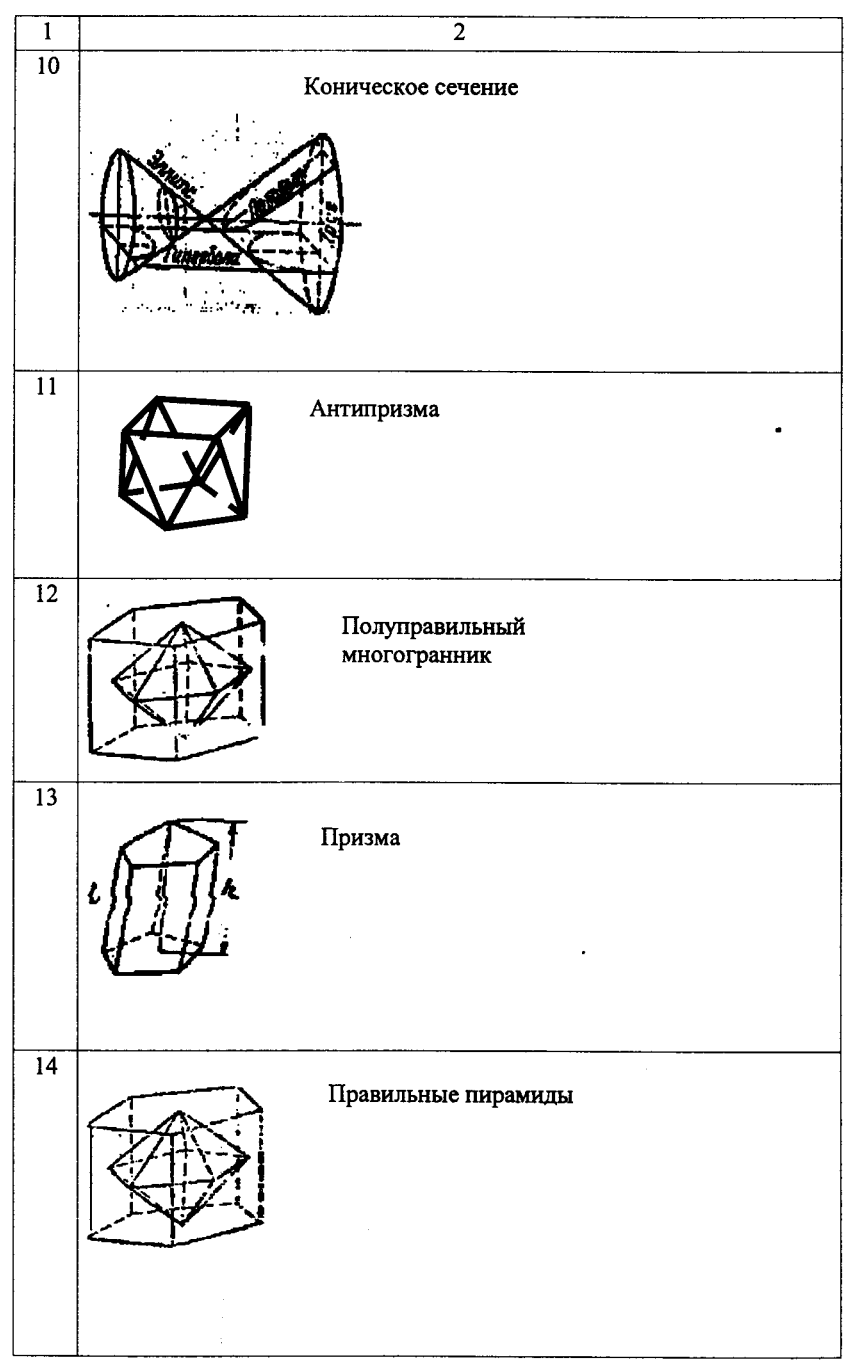

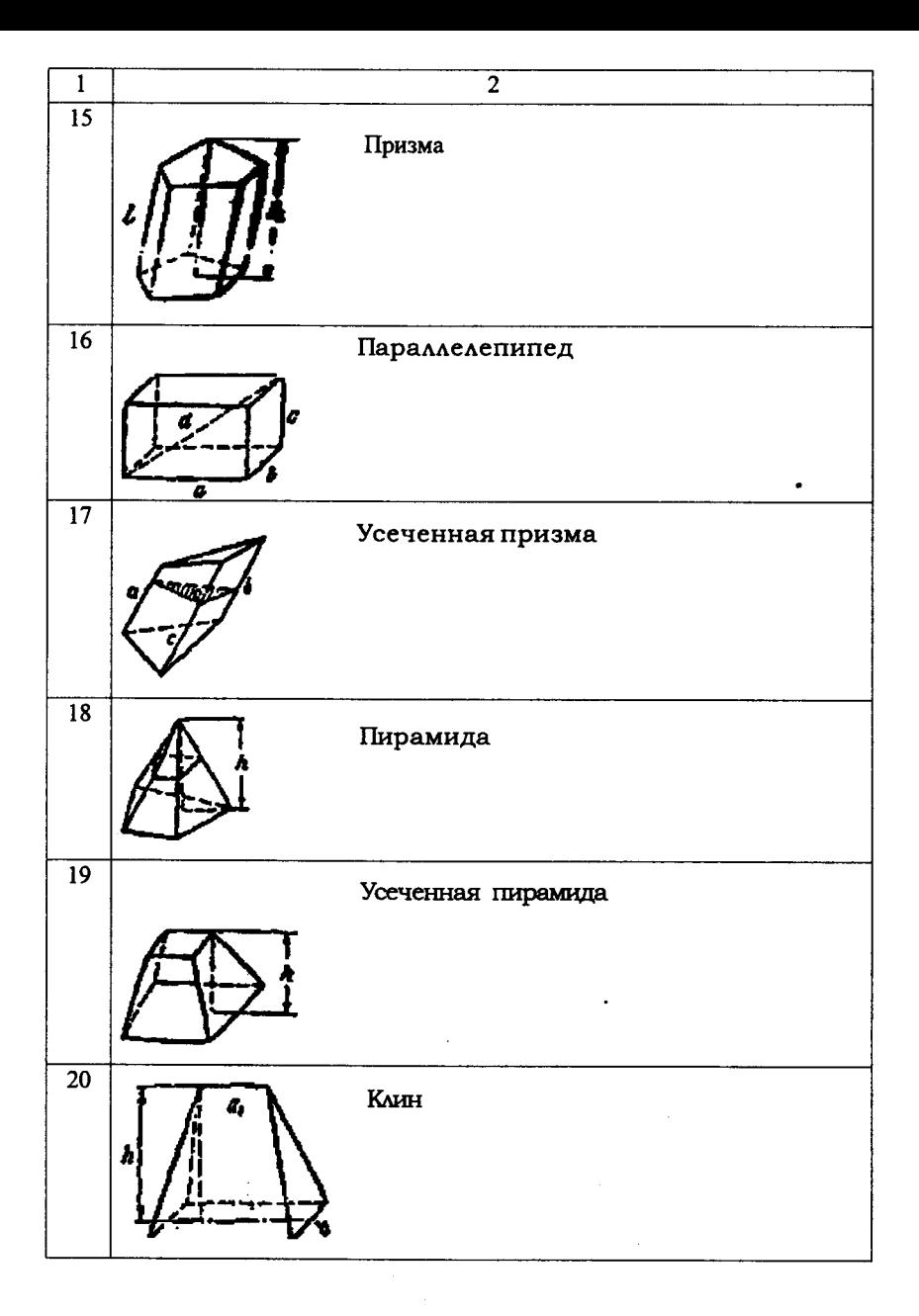

![](_page_25_Figure_0.jpeg)

![](_page_26_Figure_0.jpeg)

![](_page_27_Picture_7.jpeg)

# Приложение 1. ИНТЕГРИРОВАННАЯ СРЕДА ПРОГРАММИРОВАНИЯ QBASIC

Алгоритмический язык BASIC является одним из самых простых и доступных для широкого круга пользователей ПЭВМ. Интегрированная система программирования QBASIC стал стандартом системы программирования на языке BASIC. Система программирования QBASIC фирмы Microsoft является интегрированной системой, включающей мощный экранный текстовый редактор, управляющую среду с многооконными меню, базу данных (подсистему помощи-HELP), отладчик. Она содержит три основных файла: QBASIC. EXE (собственно интегрированная среда), QBASIC HLP (вспомогательная информация для контекстной помощи при работе в среде) и QBASIC. INI (файл инициализации).

Запуск среды программирования QBASIC происходит в результате загрузки файла OBASIC. EXE.

При этом появляется основное окно редактирования с курсором в начале первой строки окна, линейка команд основного меню в верней части экрана и нижнее прямоугольное окно с названием Immediate.

1. Строка Главного Меню. Имена означают соответствующее меню. Чтобы войти в нужное меню нажмите клавишу (ALT) и соответствующую букву меню или подведите курсор "мыши" и нажмите правую кнопку:

2. Курсор. Он показывает, в каком месте будет напечатан следующий символ. Может выглядеть как мигающий символ подчеркивания "-" (режим вставки, вновь вводимые символы раздвигают уже напечатанные) или как мигающий прямоугольник " " (режим замещения вновь вводимые символы затирают уже напечатанные):

3. Рабочее окно. Именно в рабочем окне вводится и отлаживается тот куст программы. При разработке большой программы иногда может оказаться полезным работать с двумя частями программы одновременно. Нажмите {ALT-V, Р} (меню "VIEW" (ПРОСМОТР), пункт "Split" (Разделение) и рабочее окно разделится на два, в каждом из которых можно работать со своей частью программы. Для перехода между разделенными окнами и окном для немедленного выполнения служат клавиши {F6} и {SHIFT-F6};

4. Строка заголовка. Содержит имя файла (или процедуры), который находится в рабочем окне. Чтобы сменить процедуру или модуль нажмите клавишу {F2}.

5. Указатель увеличения. Распахивает рабочее окно на весь экран.

Предназначен только для работы с "мышью" и практического значения не имеет.

6. Указатель прокрутки. Показывает относительное место курсора в модуле или процедуре. Для прокрутки текста подведите "мышиный" курсор к указателю, и, не отпуская ее, перемещайте курсор по линейке прокрутки вверх или вниз. Аналогичные команды с клавиатуры {PgDn}, {PgUp}. А для перехода в начало текста - {Ctrl- Home}, в конец - {Ctrl- End}.

7. Линейки прокрутки. Предназначены для передвижения указателя прокрутки.

![](_page_29_Figure_0.jpeg)

8. Окно немедленного выполнения (Immediate). Для входа в него нажмите клавишу {F6}. Операторы BASIC выполняются после нажатия клавиши {Enter}. Используйте при отладке: оборвав выполнение программы, можно произвести изменения, и пустить программу дальше. Это идеальное место для экспериментов с цветом или музыкой - введи в окне Immediate следующий фрагмент, и нажмите клавишу {Enter}:

Play "T255 o2 C L4 C+L4 P4 o1 F 01 L4 G L4 G+L4 F L4"

9. Строка контекстных подсказок. Показывает текущие значения функциональных клавиш.

10. Индикатор нажатия клавиш-переключателей: N-появляется, когда нажать клавиш NumLock.

11. Счетчик строк и столбцов. Показывает текущую позицию курсора в активном окне.

## ОСНОВНОЕ МЕНЮ

Основное меню системы предназначено для выбора режимов работы системы и содержит следующие пункты:

1. FILE (ФАЙЛЫ)- используется для создания новой программы, загрузки и сохранения программы или частей программ, печати файлов или частей файлов, выхода из среды QB.

1.1. New program (Новая программа) -очистка памяти перед началом новой программы. Если вы создаете программу, то при активизации этого подпункта появится диалоговое окно:

- выберите <Yes> для записи программы;

- выберите <No> для очистки записи:

- выберите <Cancel> для отмены очистки.

1.2. Ореп (Открыть) - очистка памяти и загрузка программы с диска.

1.3. Save (Сохранить) - запись содержимого файла, находящегося в рабочем окне, на диск. Если файл не имеет имени, то будет запрошено его имя и формат.

1.4.Save As (Сохранить как) - запись файла в рабочем окне на диск. Возможно сделать несколько копий файла с различными изменениями, сохранив при этом оригинальную версию.

1.5. Print (Печать)- распечатка текста, находящегося в памяти.

Вы можете распечать: выделенный тест, содержание активного окна, текущий модуль (включая процедуры), все модули в многомодульной программе.

1.6. Exit (Выход) - выход из среды QBASIC.

2. ЕDIT (РЕДАКТИРОВАНИЕ) - используется для стирания, копирования или передвижения текста, отмены последних изменений, создания новой процедуры (SUB) или функции (FUNCTION).

2.1. Cut (Вырезать)- используйте эту команду для удаления выбранного текста из активного окна и помещения его в буфер. Затем вы можете использовать команду Paste (Вставить), чтобы вставить тест в активное окно. Чтобы начать выделение текста, поставьте курсор в нужное место и нажимайте клавишу {SHIFT} и нужную клавишу - стрелку. Для стирания текста без запоминания его в буфере нажмите клавишу {Del}.

2.2. Сору (Копировать) - копирование выбранного текста из активного окна в буфер. Оригинальный блок текста остается без изменения.

2.3. Paste (Вставить) - копирование блока текста из буфера в любое место активного окна.

2.4. Clear (Очистить) - стирание выделенного текста из активного окна без запоминания в буфере, содержимое буфера остается без изменения.

2.5. New SUB (Новая SUB) - создание новой процедуры как часть программы или модуля в рабочем окне. Появится окно диалога для ввода имени процедуры. Процедура может быть определена только один раз во всей программе. При вводе текста внутри новой процедуры, используйте команду SUBs из пункта VIEW (ПРОСМОТР). Ваша процедура появится в списке процедур команды SUBs.

2.6. New FUNCTION (Новая FUNCTION) - ввод определения функции в рабочем окне. Функция в QBASIC- это процедура, которая возвращает значение в Вашу программу. Каждая функция может быть определена только один раз во всей программе.

3. VIEW (IIPOCMOTP) - используется для просмотра процедур (SUB) функции (FUNCTION), включенных (INCLUDE) файлов, выходного экрана.

3.1. SUBs (Процедуры) - просмотр различных частей загруженной программы. Вы сможете: просмотреть содержимое рабочего окна, разделить рабочее окно для просмотра различных частей одной программы или двух программ одновременно, стереть процедуру или модуль, передвинуть процедуру между модулями.

3.2. Split (Разбить) - работа с двумя частями программы или с двумя этого пункта делит программами одновременно. Выбор рабочее окно горизонтально. С помощью клавиши {F6} можно передвигаться между окнами.

Вы можете управлять размером активного окна:

- ALT +PLUS (+) увеличивает на одну строку;
- ALT + MINUS (-) уменьшает на одну строку;
- CTRL +F10 распахивает окно на весь экран или возвращает его первоначальный размер.

3.3. Output Screen (Экран вывода) - переключение между средой QBASIC и выходным экраном Вашей программы.

4. SEARCH (ПОИСК) - предназначен для поиска или замены названий переменных, меток или фрагментов исходного текста в активном окне, в текущем модуле или во всех загруженных модулях;

4.1. Find (Поиск) - поиск текстовой строки: в активном окне, в текущем модуле, во всех загруженных модулях.

Вы можете выбрать как точный образец (с учетом регистра), так и целое слово. Для замены строки используйте команду Change. (Замена).

4.2. Repeat Last (Find Повторить Поиск) - повторение последнего поиска.

Если с момента запуска QBASIC команды Find (Поиск) или Change (Замена) не выполнялись, то будет найдено:

- слово, на которое указывает курсор:
- если курсор не указывает на слово, то будет найдено слово слева от курсора.

4.3. Change (Замена) - поиск текстовой строки и замены ее на другую. Можно выбрать, необходимо ли Вам;

- показ места, где будет, произведена замена;

- поиск с учетом регистра или нет.

5. RUN (ЗАПУСК) - используется для исполнения загруженной программы, продолжения выполнения прерванной программы, очистки переменных в памяти перед выполнением, создания исполняемого (ЕХЕ) файла, определения главного модуля в многомодульной программе.

6. DEBUG (ОТЛАДКА) - используется для отладки программы путем открытия окон наблюдения, которые показывают, как переменные изменяются при работе программы, установки точек прерывания, которые прерывают выполнение программы для того, чтобы Вы смогли просмотреть значения переменных.

7. НЕLP (ПОМОЩЬ) - используется для получения справки по ключевым словам языка BASIC, информации по языку программирования QBASIC, контекстно-зависимой помощи, основанной на месторасположении курсора, дополнительных инструкций по получению помощи.

8. **OPTIONS (ПАРАМЕТРЫ)** - для выбора отображения окон и текста, установки путей к файлам по умолчанию, установки функции правой кнопки "мыши", управления проверкой синтаксиса, управление полнотой и глубиной меню.

# СПИСОК ИСПОЛЬЗОВАННОЙ ЛИТЕРАТУРЫ

1. Михайлов В.Ю., Степанников В.М. Современный Бейсик для IBM РС. Среда, язык, программирование. - М.:МАИ, 1993.

2. Зельднер Г.А. QuickBasic для носорога. М. Abf, 1994.

3. Алексеев В.Е., Ваулин А.С., Петрова Г.В. Вычислительная техника и программирование. Практикум по программированию: Практическое пособие/ М: Высш.шк., 1991.

4. Заварыкин В.М., Житомирский В.Т., Лапчик М.П. Основы информатики и вычислительной техники. - М: Просвещение, 1989.

5. Ершов А.П., Монахов В.М. Основы информатики и вычислительной техники. Ч.2-М: Просвещение, 1986.

# **СОДЕРЖАНИЕ**

![](_page_33_Picture_35.jpeg)

# К.М. Беркинбаев, А.Н. Нуруллаев

# ПРАКТИКУМ ПО ПРОГРАММИРОВАНИЮ

Генеральный директор ТОО «Юридическая литература» Н. Н. Жансентов

Ответственные за выпуск: Г.К. Омаркожаева, Г. А. Туребаева Корректор: Д. Н. Оспанова Компьютерная верстка: Г. А. Туребаева Дизайнер: А. О. Савельев

Подписано в печать 21.05.2019 г. Формат 60х84<sup>1</sup>/16. Бумага офсетная. Гарнитура «Таймс». Усл. печ. л. 2.3. Тираж 500 экз. Заказ № 130.

> ТОО «Юридическая литература» 050057 г. Алматы, ул. М. Озтюрка, д. 12. Тел./факс: (3272) 747-833, 742-650. E-mail: law literature@nursat.kz

Отпечатано в типографии ТОО «Юридическая литература»